# Leitfaden zur Fehlerbehebung für Fax-Relay Ī

# Inhalt

- [Einführung](#page-0-0)
- **[Voraussetzungen](#page-1-0)**
- [Anforderungen](#page-1-1)
- [Verwendete Komponenten](#page-1-2)
- [Konventionen](#page-1-3)
- [Übersicht Fax- und Fax-Relay](#page-1-4)
- **[Faxgrundlagen](#page-2-0)**
- [Grundlagen der Fax Relay](#page-3-0)
- [Überlegungen zur Konfiguration](#page-5-0)
- [Fax Rate Command](#page-5-1)
- [Fax-Relay ECM-Befehl zur Deaktivierung](#page-6-0)
- [Fax NSF-Befehl](#page-7-0)
- [Fax Protocol-Befehl](#page-7-1)
- **[Fehlerbehebung](#page-8-0)**
- [1. Identifizierung und Isolierung des Problems](#page-8-1)
- [2. Grundlegende Verbindungen prüfen](#page-9-0)
- [3. Prüfen Sie die digitalen Schnittstellen auf SLIPs und andere Fehler.](#page-10-0)
- [4. Faxschnittstellentyp prüfen](#page-11-0)
- [5. Stellen Sie sicher, dass der Fax-Codec während eines Faxanrufs geladen wird.](#page-12-0)
- [6. Deaktivieren des Fax-Relay und Ändern des Codecs für den Passthrough-Modus](#page-13-0)
- [7. Überprüfen Sie das VoX-Netzwerk auf Paketverluste.](#page-14-0)
- [8. Deaktivieren Sie Fax Relay ECM \(nur proprietäre Cisco VoIP-Technologie\)](#page-14-1)
- [9. T.38-Paketredundanz aktivieren \(nur T.38 VoIP\)](#page-15-0)
- [10. Legen Sie den NSF-Faxbefehl auf Alle Zeroes fest.](#page-15-1)
- [11. Überprüfen Sie, ob das MGCP-Gateway für das FXR-Paket konfiguriert ist.](#page-15-2)
- [12. Endgültige Abwicklungsphasen](#page-16-0)
- [Debuggen](#page-17-0)
- [T.30-Nachrichten](#page-17-1)
- [Fax Relay Debug-Befehle](#page-19-0)
- [Faxanalysatoren](#page-22-0)
- [TAC-Ticket erstellen](#page-23-0)
- [Zugehörige Informationen](#page-24-0)

# <span id="page-0-0"></span>**Einführung**

Dieses Dokument bietet eine grundlegende Anleitung zur Fehlerbehebung und Behebung von Cisco Fax Relay-Problemen. Die technischen Details von Faxen und Faxweiterleitungen werden nicht detailliert behandelt, Sie sollten jedoch in der Lage sein, bei den meisten häufigen Fax-Relay-Problemen eine Fehlerbehebung vorzunehmen. Eine Übersicht über Fax und Cisco Fax Relay wird ebenfalls bereitgestellt.

# <span id="page-1-0"></span>Voraussetzungen

## <span id="page-1-1"></span>Anforderungen

Leser dieses Dokuments sollten sich darüber im Klaren sein, dass für die Weiterleitung von Faxanrufen über ein Packet Telefony Network auf Cisco IOS®-Gateways verschiedene Methoden eingesetzt werden:

- Cisco Fax Relay
- T.38-Fax-Relay
- Fax-Passthrough
- Fax-Upload
- T.37 Fax Store and Forward

Darüber hinaus werden heute drei grundlegende Packet Telefony-Technologien verwendet, die zusammen als Voice over "X" (VoX) bezeichnet werden:

- Voice over IP (VoIP)
- Voice over Frame Relay (VoFR)
- Voice over ATM (VoATM)

Das Hauptaugenmerk dieses Dokuments liegt auf dem proprietären Fax Relay von Cisco auf Cisco IOS-Gateways, das über VoIP-Netzwerke hinweg betrieben wird. T.38 Fax Relay und andere VoX-Technologien werden ebenfalls behandelt.

### <span id="page-1-2"></span>Verwendete Komponenten

Die Informationen in diesem Dokument basieren hauptsächlich auf der Cisco IOS Software-Version 12.2(5), obwohl die meisten Informationen auch für andere Versionen der Cisco IOS-Software nützlich sein werden.

Einige Debugging-Informationen wurden von einem Cisco IOS-Gateway übernommen, auf dem die Cisco IOS-Softwareversion 12.2(7) ausgeführt wurde. Dieser Punkt ist im Abschnitt [Debuggen](#page-17-0) dieses Dokuments aufgeführt.

Die in diesem Dokument enthaltenen Informationen wurden aus Geräten in einer bestimmten Laborumgebung erstellt. Alle in diesem Dokument verwendeten Geräte haben mit einer leeren (Standard-)Konfiguration begonnen. Wenn Sie in einem Live-Netzwerk arbeiten, stellen Sie sicher, dass Sie die potenziellen Auswirkungen eines Befehls verstehen, bevor Sie es verwenden.

### <span id="page-1-3"></span>Konventionen

Weitere Informationen zu Dokumentkonventionen finden Sie in den [Cisco Technical Tips](//www.cisco.com/en/US/tech/tk801/tk36/technologies_tech_note09186a0080121ac5.shtml) [Conventions.](//www.cisco.com/en/US/tech/tk801/tk36/technologies_tech_note09186a0080121ac5.shtml)

# <span id="page-1-4"></span>Übersicht Fax- und Fax-Relay

Die meisten modernen Faxgeräte sind Group-3-konform. Die Faxgruppe 3 ist eine standardbasierte Technologie, die hauptsächlich aus den ITU-Empfehlungen T.4 und T.30 besteht. T.4 bezieht sich auf die Kodierung des Faxbilds durch ein Faxgerät, und T.30 beschreibt die Faksimile-Aushandlungen und das Kommunikationsprotokoll.

Faxgeräte der Gruppe 3 wurden für die Verwendung im öffentlichen Telefonnetz (PSTN) entwickelt. Da das PSTN für die menschliche Sprache konzipiert wurde, verwendet Gruppe 3 analoge Kodierungs- oder modulierte Signale ebenso wie ein analoges Modem. Sowohl analoge Modems als auch Faxgeräte sind digitale Geräte, die ein moduliertes Analogsignal verwenden müssen, um die digitalen Informationen über das PSTN zu übertragen. Dieses modulierte Signal kann in der Regel als verschiedene Audiotöne hörbar sein.

Die Gateways in einem VoX-Netzwerk behandeln Sprach- und Faxanrufe zunächst gleich. Beide Arten von Anrufen führen dazu, dass das Gateway den konfigurierten Sprachkomprimierungscodec in den DSP (Digital Signal Processor) lädt. Weitere Informationen zu DSPs finden Sie unter [Hardware für Sprachlösungen:](//www.cisco.com/en/US/products/hw/gatecont/ps2250/products_tech_note09186a008011537d.shtml) [Digitale Signalprozessoren \(DSPs\) der](//www.cisco.com/en/US/products/hw/gatecont/ps2250/products_tech_note09186a008011537d.shtml) [Serien C542 und C549](//www.cisco.com/en/US/products/hw/gatecont/ps2250/products_tech_note09186a008011537d.shtml).

Die Sprachkomprimierungs-Codecs sind in der Regel Codecs mit hoher Komprimierung, sodass für jeden Sprachanruf weniger Bandbreite verwendet wird. Codecs mit hoher Komprimierung, wie G729 und G723, sind für Sprache optimiert und komprimieren die Sprache mit einer geringen Bandbreite (8 Kbit/s, ohne Overhead für G.729), ohne dabei die Qualität zu beeinträchtigen. G.729 und andere Codecs mit hoher Komprimierung sind jedoch nicht für Fax optimiert. Tatsächlich werden die modulierten Signale der Faxübertragungen normalerweise nicht korrekt weitergeleitet, wenn diese Codecs verwendet werden, und Faxanrufe schlagen daher fehl. Weitere Informationen zu Komprimierungs-Codecs finden Sie unter [Bandbreitennutzung pro Anruf.](//www.cisco.com/en/US/tech/tk652/tk698/technologies_tech_note09186a0080094ae2.shtml)

Faxe können erfolgreich übertragen werden, wenn Codecs mit niedrigeren Komprimierungsraten oder ohne Komprimierung (z. B. G.726 und G.711 ohne Echokompensation oder Erkennung von Sprachaktivität) verwendet werden. Diese Methode der Faxübertragung über den Sprach-Codec wird in der Regel als *Inband-Fax-* oder Fax-Passthrough bezeichnet. Eine Technik, die als Upspeeding bezeichnet wird, ermöglicht dem Gateway, den konfigurierten Sprachkomprimierungscodec für Sprachanrufe zunächst in den DSP zu laden und ihn in einen Codec mit niedriger Komprimierung zu ändern, wenn Faxtöne erkannt werden.

Beim In-Band-Faxen wird das erste modulierte Signal vom Codec auf dem Quellrouter kodiert und komprimiert und über das VoX-Netzwerk weitergeleitet, so als ob es sich um ein Beispiel für eine Sprache handelte. Das Terminierungs-Gateway entkomprimiert und dekodiert das Beispiel und gibt es an das Terminierungs-Faxgerät weiter. Fax Relay funktioniert anders. Es ist ein Protokoll, das das modulierte Signal terminiert, die digitalen Informationen extrahiert und die digitalen Informationen dann über das Datennetzwerk mit Datenpaketen weiterleitet. Am Ende werden die digitalen Informationen aus dem Paket extrahiert, moduliert und ausgespielt.

### <span id="page-2-0"></span>**Faxgrundlagen**

Ein Faxanruf kann in zwei Teile unterteilt werden: Faxverhandlung und Seitenübertragung.

Die Halbduplex-Faxverhandlung findet zu Beginn eines Faxanrufs statt. V.21-modulierte HDLC-Datenframes werden mit einer Geschwindigkeit von 300 bps übergeben. Diese Daten-Frames werden in einer Standardsequenz zwischen den Ursprungs- und Terminierungsfaxgeräten gesendet. In diesem Austausch tauscht jedes Faxgerät seine Funktionen aus, und beide Faxgeräte vereinbaren die Eigenschaften der Faxsitzung, bevor die Seitenübertragung stattfindet. Diese Abbildung zeigt einen herkömmlichen Faxanruf über das PSTN.

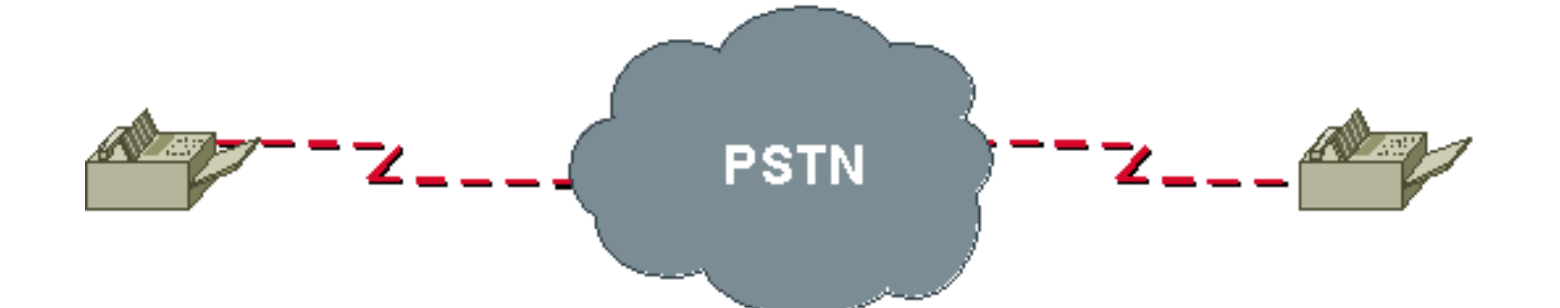

Einige der ausgetauschten und ausgehandelten Funktionen sind Seitenübertragungsgeschwindigkeit, ECM (Error Correction Mode), Auflösung, Seitencodierung und Abtastzeit. Die Geschwindigkeit der Seitenübertragung (Schulung) ist eine wichtige Aushandlung, die die Geschwindigkeit bestimmt, mit der das Fax seine Informationen sendet. Faxe versuchen, mit der höchstmöglichen Modulationsgeschwindigkeit auf Basis der ursprünglich ausgetauschten Parameter zu trainieren. Faxgeräte werden auf eine niedrigere Geschwindigkeit umgestellt, wenn die Schulung bei einer höheren Geschwindigkeit fehlschlägt.

Die Seitenübertragung erfolgt, wenn der Trainingsteil der Fax-Verhandlungsphase mit der Verwendung der zuvor vereinbarten Parameter abgeschlossen ist. Die Seiteninformationen werden in Scanzeilen mit einer Standardauflösung von 203 H x 98 V Punkten pro Zoll codiert. Faxbilder werden in der Regel komprimiert und mit der Codierung Modified Huffman (MH) oder Modified Read (MR) codiert. MH komprimiert normalerweise bei einem Verhältnis von 20:1. Die MR-Codierung bietet in der Regel eine 20-prozentige Komprimierungsverbesserung gegenüber MH, ist jedoch etwas weniger fehlerausfallsicher.

Bei der Seitenübertragung wird eine Bitrate verwendet, die höher ist als die anfängliche 300 BPS, die bei der Anrufeinrichtungsverhandlung verwendet wird. Die für die Seitenübertragung verwendete Bitrate wird in der Schulung bestätigt. Dies sind einige der gängigen Übertragungsraten für die Faxübertragung:

- V.27ter 2400/4800 BPS
- V.29 7200/9600 BPS
- $\bullet$  V 17 14.400 BPS

Hinweis: Die für die Seitenübertragung (V.27ter, V.29, V.17) und für die Fax-Aushandlung (V.21) verwendeten V.XX-Spezifikationen definieren, wie digitale Daten über analoge Telefonleitungen gesendet werden. Datenmodems können diese Spezifikationen auch verwenden, obwohl die meisten Datenmodems zu wesentlich schnelleren Geschwindigkeiten migriert wurden.

### <span id="page-3-0"></span>Grundlagen der Fax Relay

Fax Relay ist eine Technik, die verwendet wird, um den Mangel an Hochkomprimierungs-Sprach-Codecs (G729, g723 usw.) zu beheben, wenn diese Codecs versuchen, Faxverkehr zu übergeben.

Da ein Faxanruf wie ein normaler Sprachanruf behandelt wird, wird der DSP in jedem Gateway in den Sprachmodus versetzt, danach wird erwartet, dass eine menschliche Sprache empfangen und verarbeitet wird. Wenn während des Anrufs ein Faxantwort- (CED) oder Anrufton (CNG) gehört wird, stört der DSP die Sprachverarbeitung nicht. Der Ton kann über den VoX-Anrufabschnitt weitergeführt werden.

Ein normales Faxgerät überträgt eine T.30-DIS-Nachricht als Teil eines Faxhandshakes, nachdem es eine CED-Nachricht generiert oder eine CNG hört. Dieser Vorgang findet in der Regel am

Faxgerät für die Terminierung statt. Der DSP des Terminierungsgateways erkennt dann die HDLC-Flaggensequenz zu Beginn der DIS-Nachricht und initiiert einen Fax-Relay-Switchover. Dies bedeutet, dass der Sprach-Codec entladen und ein Fax-Codec geladen wird, um den Faxanruf zu bearbeiten.

Eine Benachrichtigung wird auch an den DSP auf der anderen Seite des VoX-Netzwerks gesendet, sodass die DSPs auf jeder Seite des Faxanrufs den Fax-Codec verwenden. Je nach verwendetem Fax-Relay-Protokoll unterscheiden sich die Benachrichtigungsmechanismen. Wenn der Fax-Codec geladen ist, demodulieren die DSPs die T.30-HDLC-Frames, extrahieren die Faxinformationen und geben diese über eines der folgenden Fax-Relay-Protokolle zwischen den Routern weiter:

- Proprietäres Cisco Fax Relay für VoIP Fax Relay ist der Standardmodus für die Weiterleitung von Faxnachrichten über ein VoIP-Netzwerk, und Cisco Fax Relay ist der Standard-Fax-Relay. Diese Funktion wurde in den Cisco IOS Software-Versionen 11.3 und höher unterstützt, ist weit verbreitet und verwendet RTP, um die Faxdaten zu übertragen.
- Das standardbasierte T.38-Fax für VoIP T.38 ist in den Cisco IOS Software-Versionen 12.1(3)T und höher auf einigen Plattformen verfügbar. Sie kann mit dem Befehl Fax Relay Protocol t38 aktiviert werden, der unter dem VoIP-DFÜ-Peer konfiguriert ist, und verwendet UDP, um Faxdaten zu übertragen.
- Standardbasierter FRF.11 Annex D für VoFR und VoATM.

Anders als bei In-Band-Faxnachrichten oder Fax-Passthrough zerlegt das Fax-Relay die T.30- Faxtöne in ihre spezifischen HDLC-Frames (Demodulation), überträgt die Informationen über das VoX-Netzwerk mit dem Fax-Relay-Protokoll und konvertiert die Bits anschließend zurück in Töne an der anderen Seite (Modulation). Die Faxgeräte an beiden Enden senden- und Empfangstöne und kennen keinen Demodulation/Modulation Fax Relay-Prozess.

Cisco Fax Relay und T.38 Fax Relay unterscheiden sich ebenfalls von T.37 Fax Store und Forward. T.37 stellt eine standardbasierte Methode bereit, mit der ein VoIP-Gateway Folgendes empfangen kann:

Die meisten Cisco Sprach-Gateways unterstützen derzeit zwei Methoden zur Übertragung von Faxverkehr über das IP-Netzwerk

- 1. Fax Pass Through (Faxdurchleitung): Im Fax-Passthrough-Modus unterscheiden die Gateways einen Faxanruf nicht von einem Sprachanruf.
- 2. Cisco Fax Relay: Im Fax Relay-Modus beenden die Gateways die T.30-Faxsignalisierung.

Cisco Fax Relay und T.38 Fax Relay unterscheiden sich ebenfalls von T.37 Fax Store und Forward. T.37 stellt eine standardbasierte Methode bereit, mit der ein VoIP-Gateway Folgendes empfangen kann:

- Ein Fax von einem Faxgerät und leitet es an einen SMTP-fähigen Mail-Server weiter. Der Mailserver kann dann das Fax als E-Mail-Nachricht an einen Benutzer senden.
- Eine E-Mail-Nachricht von einem Mailserver und modulieren sie in ein Faxsignal, das an ein reguläres Faxgerät gesendet wird.

Dieses Diagramm veranschaulicht das Fax-Relay über ein VoX-Netzwerk. Die Faxverbindung zu den Ursprungs- und Terminierungs-Gateways kann direkt an den FXS-Ports des Gateways oder über ein PBX- oder PSTN-System an einen E1-, BRI-, FXO- oder E&M-Port des Gateways angeschlossen werden.

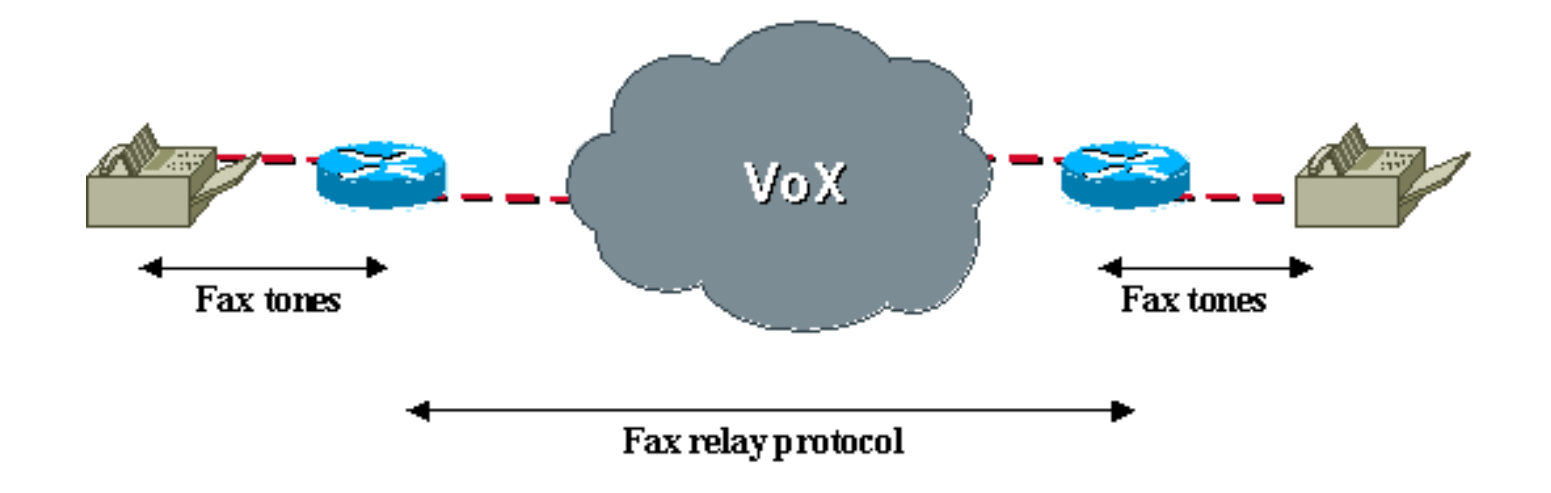

# <span id="page-5-0"></span>Überlegungen zur Konfiguration

Die Faxweiterleitung ist standardmäßig auf VoIP/VoFR/VoATM-Plattformen wie Cisco 3810, 2600, 3600 und 5300 aktiviert. Wenn Sprachanrufe zwischen zwei Routern erfolgreich abgeschlossen werden, sollten Faxanrufe ebenfalls funktionieren, aber wenn das Fax-Relay nicht funktioniert oder die Leistung verbessert werden muss, gibt es einige spezifische Befehle für das Fax-Relay, die Sie als Vorläufer zur Fehlerbehebung ausstellen können:

- Faxrate
- Fax-Relay-ECM deaktivieren
- Fax NSF
- Faxprotokoll

### <span id="page-5-1"></span>Fax Rate Command

Der Befehl für die Faxrate wird im Konfigurationsmodus unter dem VoFR- oder VoIP-DFÜ-Peer konfiguriert. Die Standardeinstellung ist "Fax Rate Voice" (Faxrate-Sprache), die in der Konfiguration unter den einzelnen DFÜ-Peers nicht angezeigt wird.

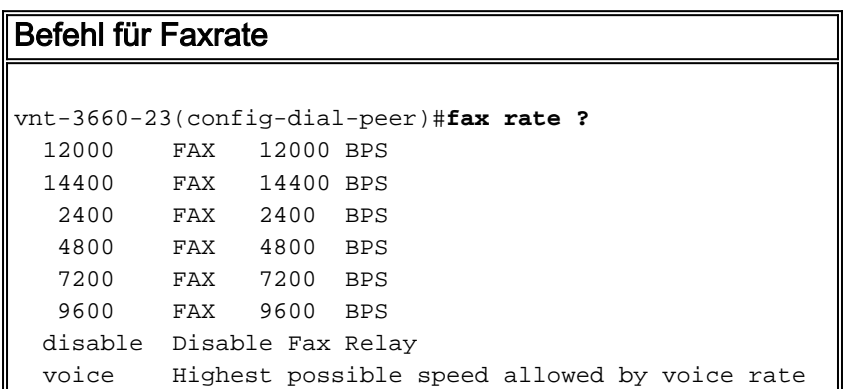

Die Spracheinstellung für die Faxrate schränkt die Faxrate auf die Codec-Bandbreite ein. Diese Einschränkung bedeutet, dass, wenn der DFÜ-Peer so konfiguriert ist, dass er den Standard-G.729-Sprach-Codec verwendet, der Sprache auf 8 Kbit/s komprimiert, die Spracheinstellung für die Faxrate nicht zulässt, dass Faxanrufe diese Codec-Bandbreite überschreiten. Das Fax ist auf eine Bandbreite von 7.200 BPS beschränkt, selbst wenn zunächst versucht wurde, eine höhere Bandbreite von 1.400 BPS oder 9.600 BPS zu verhandeln.

Eine häufige Beschwerde besteht darin, dass Faxe, die innerhalb einer bestimmten Zeit bei einer Verbindung über das PSTN fertig gestellt wurden, jetzt doppelt so lange dauern. Wenn ein Codec mit niedriger Bandbreite, wie z. B. g729, mit der Standardeinstellung für die Sprachübertragung bei der Faxrate konfiguriert wurde, wird dieses Verhalten erwartet. Mit dem Befehl für die Faxrate können Faxübertragungen so konfiguriert werden, dass sie eine Bandbreite verwenden, die größer ist als die Codec-Komprimierung. Mit der Faxrate 14400 können Faxanrufe unabhängig vom konfigurierten Sprachcodec auf maximal 14400 BPS verhandelt werden. Diese Konfiguration löst das Problem der längeren Abschlusszeiten.

Der Hauptzweck des Befehls für die Faxrate in VoX-Netzwerken besteht darin, eine deterministische Bandbreitennutzung pro Anruf bereitzustellen. Die Spracheinstellung für die Faxrate ist die Standardeinstellung, da sie sicherstellt, dass sowohl Sprach- als auch Faxanrufe dieselbe Bandbreite im VoX-Netzwerk nutzen. Diese Überlegung sollte verstanden werden, wenn die Faxrate auf etwas geändert wird, das größer ist als die Codec-Bandbreite. Darüber hinaus können einige Faxgeräte stabiler arbeiten, mit einer anderen Geschwindigkeit als der Standard. In diesem Fall kann der Befehl faxrate verwendet werden, um den Betrieb bei unterschiedlichen Geschwindigkeiten zu testen.

Beachten Sie, dass die Faxweiterleitung auch deaktiviert werden kann, wenn Sie den Befehl für die Faxrate eingeben. Eine gültige Fehlerbehebungstechnik besteht darin, das Fax-Relay zu deaktivieren und Codecs mit hoher Bandbreite [wi](#page-13-0)e G711 zu konfigurieren. Dieses Verfahren wird im Abschnitt "Fehlerbehebung" unter [6](#page-13-0) erläuter[t.](#page-13-0) [Deaktivieren Sie Fax Relay und Change Codec](#page-13-0) [für Passthrough.](#page-13-0)

### <span id="page-6-0"></span>Fax-Relay ECM-Befehl zur Deaktivierung

Der Befehl [Fax-Relay ECM disable](//www.cisco.com/en/US/docs/ios/12_2/voice/command/reference/vrf_d.html#xtocid44) ist nur für das proprietäre Fax-Relay von Cisco verfügbar und wird ausgegeben, um die ECM-Aushandlung (Error Correction Mode) zwischen zwei Faxgeräten zu deaktivieren. ECM stellt sicher, dass die Faxseiten fehlerfrei übertragen werden und ist eine Funktion, die in der Regel bei höherwertigen Modellen eingesetzt wird. ECM hat leider eine geringe Toleranz (ca. zwei Prozent) für Jitter und Paketverluste. Wenn diese ausgehandelte Funktion jedoch aktiviert ist, kann sie in verlustbehafteten VoX-Netzwerken zu einer höheren Faxausfallrate führen. Eine unvollständige Ausgabe auf dem Fax für die Terminierung ist ein Symptom für Ausfälle aufgrund von Paketverlust.

Wenn sich beide Faxgeräte innerhalb der Fax-Aushandlungsphase einig sind, ist ECM aktiviert, aber innerhalb des Fax-Relay demodulden die Router die Faxtöne in ihr echtes HDLC-Frame-Format. Daher können die Router das Feld im Rahmen abfangen und überschreiben, der den ECM-Status angibt. Wenn ein Faxgerät überträgt, dass es ECM-fähig ist, kann der Router diesen Parameter so ändern, dass das andere Faxgerät der Meinung ist, dass ECM nicht unterstützt wird. Beide Faxgeräte werden dann gezwungen, ECM zu deaktivieren, d. h. die Faxdaten müssen mit T.4-Standarddaten übertragen werden.

Die Faxzuverlässigkeit wird deutlich erhöht, wenn ECM deaktiviert ist, selbst bei deutlich höherem Paketverlust (etwa 10 Prozent) und wesentlich höheren Verzögerungen. Darüber hinaus aktiviert dieser Befehl automatisch eine Cisco IOS-Funktion, die Paketverlustverschleierung genannt wird. Dabei werden verlorene Scan-Zeilen wiederholt, um den Faxgerät zu täuschen und zu glauben, dass er alle Daten empfangen hat.

Beachten Sie, dass ECM zwar die Erfolgsrate von Faxübertragungen in verlustbehafteten VoX-Netzwerken verbessern kann, dass jedoch die grundlegenden Netzwerkprobleme bestehen bleiben und behoben werden sollten, bevor andere Probleme auftreten.

Ein einfacher Konfigurationsschritt unter dem VoIP-Dial-Peer ist die Deaktivierung von ECM. Wie in der Befehlsreferenz angegeben, funktioniert dieser Befehl derzeit nur für VoIP-DFÜ-Peers. Er kann für VoFR und VoATM konfiguriert werden, deaktiviert jedoch nicht ECM.

```
Fax-Relay-ECM-Deaktivierung - Befehl
```
vnt-3660-23(config-dial-peer)#**fax-relay ECM ?** disable Disables ECM mode for fax relay

## <span id="page-7-0"></span>Fax NSF-Befehl

Der NSF-Fax-Befehl dient dazu, die Übertragung proprietärer Faxfunktionen zu verhindern. Da die Fax Relay-Implementierung des Routers die Faxtöne anhand der T.30-Spezifikation demoduliert und dekodiert, handelt es sich bei Transaktionen oder Kodierungen um proprietäre Break-Fax-Relays, die zu einem Ausfall der Faxübertragung führen. Bestimmte Marken von Faxgeräten verwenden diese proprietären Codierungen, um die Verfügbarkeit verbesserter Funktionen zu signalisieren, wodurch ein Faxhersteller seine Produkte von anderen unterscheidet. Diese Funktionsbenachrichtigung findet mit dem Feld "Non Standard Facilities (NSF)" (Nicht standardmäßige Einrichtungen) im Rahmen der Faxverhandlung statt.

Wenn Sie den Fax-NSF-Befehl ausgeben, überschreibt der Router das NSF, sodass nur Standardfaxtransaktionen auftreten. Herstellerspezifische Einrichtungen, die über die Standardanforderungen für Gruppe 3 hinausgehen und die das Cisco Fax Relay unterbrechen, sind nicht nutzbar. Normalerweise wird NSF bei der Ausgabe dieses Befehls auf alle Nullen festgelegt, um vom NSF-Feld verursachte Probleme zu beheben.

#### Fax NSF-Befehl

```
vnt-3660-23(config-dial-peer)#fax NSF ?
 WORD Two-digit country code + four-digit manufacturer
code
vnt-3660-23(config-dial-peer)#fax NSF 000000
```
# <span id="page-7-1"></span>Fax Protocol-Befehl

Der Befehl Fax Protocol ist erforderlich, damit VoIP angibt, welches Fax Relay Protocol (T.38 oder Cisco Fax Relay) verwendet wird.

### Befehl für Faxprotokoll vnt-3660-23(config-dial-peer)#**dial-peer voice 3 voip** vnt-3660-23(config-dial-peer)#**fax protocol ?** cisco Use Cisco proprietary protocol system Use choice specified in global fax protocol CLI t38 Use T.38 protocol

Mit der Cisco Option wird das Cisco Fax Relay konfiguriert. Die Option t38 deaktiviert das Cisco Fax Relay und aktiviert T.38. Einige Sprachplattformen wie der Cisco 5350 und der 5400 unterstützen nur T.38. Für die Interoperabilität muss T.38 explizit auf Plattformen konfiguriert werden, auf denen das Cisco Fax Relay der Standardwert ist. Die Systemoption ermöglicht dem DFÜ-Peer das Fax-Relay-Protokoll, das global mit dem Voice Service-VoIP-Befehl konfiguriert wird. Wenn unter dem Befehl voip für den Sprachdienst nichts konfiguriert ist, ist der Standardwert Cisco Fax Relay.

Die Standardeinstellung des Befehls Faxprotokoll ist die Systemoption. Da die Systemoption standardmäßig auf Cisco Fax Relay (Cisco Faxweiterleitung) festgelegt ist, werden VoIP-Dial-Peers immer auf Cisco Fax Relay (Cisco Faxweiterleitung) zurückgesetzt, wenn keine explizite globale Konfiguration erfolgt.

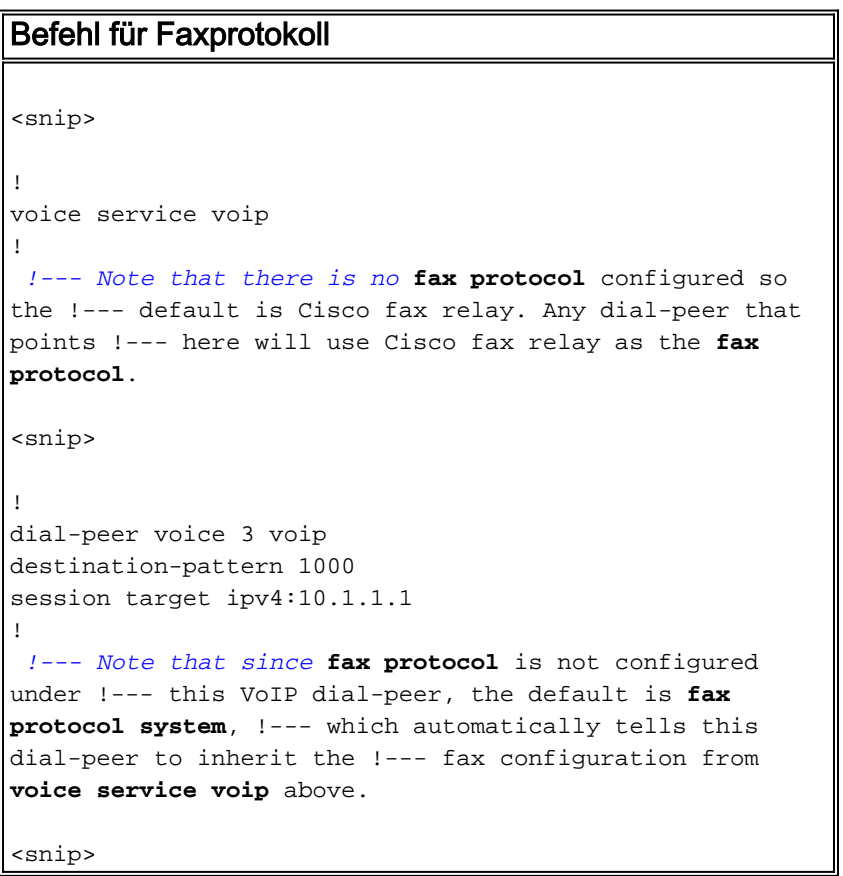

# <span id="page-8-0"></span>**Fehlerbehebung**

Diese Schritte wurden zur Lösung der meisten Probleme wie Fax Relay über VoIP, VoATM und VoFR durchgeführt. Informationen, die sich auf einen bestimmten Kapselungstyp oder Faxrelaistyp beziehen, werden notiert.

### <span id="page-8-1"></span>1. Identifizierung und Isolierung des Problems

Der erste Schritt bei der Fehlerbehebung bei Faxübertragungsproblemen besteht darin, das Problem auf die einfachste Form zu reduzieren. Viele Probleme entstehen in Situationen, in denen mehrere Faxgeräte keinen Faxverkehr weiterleiten können. Es ist am einfachsten, zwei Faxgeräte zu isolieren, die Probleme haben, und sich auf eine einfache Topologie zu konzentrieren. Bestimmen Sie, wie diese Systeme miteinander verbunden sind, und lösen Sie das Problem zwischen diesen beiden Geräten zuerst. Darüber hinaus sollten Sie ein vollständiges Bild der Topologie zeichnen und bestimmen, wie die Faxgeräte miteinander verbunden sind.

Die Behebung eines Problems nach der anderen minimiert Verwirrung und ermöglicht eine methodische Fehlerbehebung. Es ist auch möglich, dass die Lösung dieses Problems andere Fax Relay-Probleme im Netzwerk löst. Die meisten Fax-Relay-Probleme resultieren aus einer schlechten VoX-Konfiguration oder einem schlechten Netzwerkdesign. Dies führt zu grundlegenden Verbindungsproblemen und Problemen mit physischen Leitungen oder

Paketverlusten und Jitter.

Nachdem Sie das Problem identifiziert und isoliert haben, müssen Sie die grundlegende VoX-Konfiguration überprüfen und den Zustand des Netzwerks überwachen.

## <span id="page-9-0"></span>2. Grundlegende Verbindungen prüfen

Grundlegende Probleme bei der Faxanbindung können auf folgende Faktoren zurückzuführen sein:

- 1. Normale Probleme bei der Sprachkonnektivität Vergewissern Sie sich, dass normale Sprachanrufe ausgeführt werden können, bevor Sie eine Faxverbindung herstellen. Wenn kein Telefon angeschlossen ist, trennen Sie das Faxgerät, und schließen Sie ein normales Telefon an. Wenn normale Sprachanrufe keine Verbindung herstellen, ist das Problem möglicherweise VoX-bezogen, und Sie können das Problem als normales Sprachverbindungsproblem beheben, bevor Sie mit der Faxproblembehebung fortfahren.
- 2. Konfigurationsprobleme bei DFÜ-Peers wie:Falscher DFÜ-Peer zugeordnet.Nachdem Sie sichergestellt haben, dass Sprachanrufe erfolgreich in beide Richtungen über das VoX-Netzwerk durchgeführt werden können, führen Sie den Befehl show call active voice brief aus, und notieren Sie die DFÜ-Peers, die den einzelnen Sprachanrufen zugeordnet sind.Hinweis: Wenn Sie VoIP-Trunks haben, sollten Sie alle Anrufabschnitte mit dem Befehl show call active voice brief sehen können. In einigen Versionen der Cisco IOS Software, Version 12.2, gibt es einen Fehler im Befehl show call active und ein Faxanruf, der über einen VoIP-Trunk erfolgt, wird nicht mehr angezeigt. Wenn Sie den Befehl show call active fax brief eingeben, wird der Anruf jetzt aufgelistet. Weitere Informationen zu diesem Fehler finden Sie unter Cisco Bug IDs [CSCdx50212](https://bst.cloudapps.cisco.com/bugsearch/bug/CSCdx50212) und [CSCdv02561](https://bst.cloudapps.cisco.com/bugsearch/bug/CSCdv02561). Hinweis: Stellen Sie sicher, dass es sich bei dem konfigurierten DFÜ-Peer um den Peer handelt, der zugeordnet ist.In dieser Befehlsausgabe sehen Sie, dass die ausgehende VoIP-Anrufkomponente die Peer-ID 100 verwendet.Eine häufige Ursache für Fax-Relay-Probleme besteht darin, dass der richtig konfigurierte DFÜ-Peer nicht dem zugeordnet ist. Es ist auch üblich, dass auf dem Terminierungs-Gateway kein bestimmter eingehender VoIP-DFÜ-Peer konfiguriert ist. Cisco IOS Software wählt den ersten geeigneten (und standardmäßigen) VoIP-DFÜ-Peer als eingehenden DFÜ-Peer aus. Die Parameter für diesen eingehenden DFÜ-Peer stimmen möglicherweise nicht mit denen des ausgehenden DFÜ-Peers auf dem ursprünglichen Gateway überein.Es ist nicht immer erforderlich, dass Sie für die VoIP-Dial-Peers für ausgehende und eingehende Anrufe identische Konfigurationen haben. Wenn Sie ein Fax-Relay-Problem haben, stellen Sie jedoch sicher, dass Sie über einen dedizierten eingehenden VoIP-Dial-Peer auf dem Terminierungsrouter verfügen und dessen Konfiguration mit der Konfiguration des ausgehenden VoIP-Dial-Peers auf dem ursprünglichen Router übereinstimmt. Diese Konfiguration für ISDN-verbundene Router ist ein Beispiel für spezifische, zugeordnete VoIP-Dial-Peers für das Zielmuster "5...". Ausgehend auf dem ursprünglichen Gateway und eingehend auf dem Terminierungs-Gateway.Weitere Informationen zu übereinstimmenden DFÜ-Peers für ein- und ausgehende Anrufe, VoIP und POTS finden Sie unter [Voice - Understanding How Inbound and Outbound](//www.cisco.com/en/US/tech/tk652/tk90/technologies_tech_note09186a008010fed1.shtml) [Dial Peers are Matched on Cisco IOS Platforms.](//www.cisco.com/en/US/tech/tk652/tk90/technologies_tech_note09186a008010fed1.shtml)Eine weitere Methode, mit der Sie DFÜ-Peer-Übereinstimmungen überprüfen können, ist der Befehl debug voip ccapi Inout. Die Debug-Ausgabe dieses Befehls zeigt eine ssaSetupPeer-Meldung an, die alle Dial-Peers auflistet, die mit der angerufenen Nummer übereinstimmen. Eine ccCallSetupRequest-

Nachricht mit der Option für ausgehenden Peer, die den ausgewählten ausgehenden VoIP-Dial-Peer angibt, wird angezeigt. Wenn mehrere VoIP-Dial-Peers für dasselbe Ziel konfiguriert sind, kann es sein, dass die Ersteinrichtung des Anrufs fehlschlägt und ein anderer DFÜ-Peer versucht wird. In diesem Fall wird im Debuggen eine weitere ccCallSetupRequest angezeigt.Auf dem Sprach-Terminierungsgateway ist die erste Zeile der Debug-VoIP-Ausgangs-Anrufverfolgung, wie unten gezeigt, eine cc api\_call\_setup\_ind-Nachricht mit einer peer\_tag-Option, die sich auf den eingehenden VoIP-DFÜ-Peer auf dem Terminierungsgateway bezieht.Falsch konfigurierte Dial-Peers auf einer oder beiden SeitenNachdem Sie bestätigt haben, dass der richtige DFÜ-Peer zugeordnet ist (in diesem Fall DFÜ-Peer 100 für das Ursprungs-Gateway und DFÜ-Peer 400 für den Terminierungsrouter), bestätigen Sie in der Konfiguration, dass der DFÜ-Peer korrekt für Fax konfiguriert ist. Auf beiden Seiten des Anrufs müssen folgende Fehler häufig überprüft werden:Fax Relay ist deaktiviert (d. h. der Befehl [zur Faxrate-Deaktivierung](#page-5-1) wurde auf dem DFÜ-Peer ausgeführt), während ein Codec mit niedriger Bandbreite verwendet wurde.Der DFÜ-Peer auf einem Sprach-Gateway ist für das Cisco Fax-Relay konfiguriert, das andere Sprach-Gateway ist ein Cisco 5350/5400. Die Cisco 5350/5400-Switches unterstützen nur T.38, sodass die Aushandlung fehlschlägt.Der standardmäßige DFÜ-Peer, der für eingehenden Datenverkehr auf dem Terminations-Gateway verwendet wird, und die Standardparameter stimmen nicht mit dem ausgehenden DFÜ-Peer auf dem ursprünglichen Gateway überein.Falscher VergleichstypDer Vergleichstyp für die USA ist µ-law. für Europa und Asien ist es ein Gesetz. Sie können den Befehl show voice call (Sprachaufruf anzeigen) ausführen, um festzustellen, welcher Wert derzeit konfiguriert ist. Wenn auf einem BRI- oder E1-Port der Compiler-Typ des Routers nicht mit dem auf dem angeschlossenen Gerät übereinstimmt und Anrufe manchmal fehlschlagen und manchmal eine Verbindung herstellen, aber die Stimme wird stark verzerrt, sodass die Person nicht mehr erkannt werden kann und ein hoher Geräuschpegel bei niedrigem Pegel angezeigt wird.In der Cisco IOS Software, Version 12.2(3), ist der Befehlstyp "compand-type" nicht auf den BRI-Ports vorhanden, und der entsprechende Typ ist der Standardwert. Weitere Informationen zu diesem Fehler finden Sie unter Cisco Bug IDs [CSCdv0152](https://bst.cloudapps.cisco.com/bugsearch/bug/CSCdv00152) und [CSCdv01861.](https://bst.cloudapps.cisco.com/bugsearch/bug/CSCdv01861)

- Weitere grundlegende Verbindungsprobleme, die nicht mit DFÜ-Peers zusammenhängen, 3. sind:Inkompatibilitäten der Cisco IOS Software bei Gateway-Paaren.Auch hier ist es nicht immer erforderlich, dass Cisco IOS Software-Versionen übereinstimmen. Es wird jedoch empfohlen, Versionen zu überprüfen, wenn Probleme auftreten.Komprimiertes Real-Time Transport Protocol (cRTP)cRTP weist mehrere bekannte Probleme auf. Für diese Probleme sind Programmkorrekturen verfügbar. Es ist sinnvoll, cRTP zu deaktivieren, wenn Probleme auftreten, um zu überprüfen, ob ein Upgrade der Cisco IOS Software eine geeignete Maßnahme ist.Stellen Sie auf Cisco AS5300-Sprach-Gateways sicher, dass VCWare und die Cisco IOS-Software kompatibel sind.
- 4. Probleme bei der Faxanbindung im gesamten PSTN.Wenn Sprachanrufe in beide Richtungen funktionieren, Faxanrufe jedoch in mindestens eine Richtung fehlschlagen, stellen Sie sicher, dass die normalen Faxe zwischen diesen beiden Geräten im PSTN funktionieren. Mit anderen Worten: Stellen Sie sicher, dass die Faxgeräte mit dem PSTN Faxgeräte erfolgreich miteinander übertragen, ohne das VoX-Netzwerk zu durchlaufen. Wenn dies nicht der Fall ist, können die Faxgeräte Probleme haben, die behoben werden müssen, bevor Faxübertragungsprobleme in Betracht gezogen werden.

### <span id="page-10-0"></span>3. Prüfen Sie die digitalen Schnittstellen auf SLIPs und andere Fehler.

Wenn von den Routern, die Fax-Relay ausführen, digitale T1- oder E1-Verbindungen verwendet werden, stellen Sie sicher, dass diese fehlerfrei sind. Fax Relay ist sehr empfindlich für Fehler an digitalen Schnittstellen, insbesondere Slips. Die Fehler treten bei Sprachanrufen nicht auf, können aber zum Ausfall von Faxnachrichten führen.

#### Befehl show controller T1(E1) 1/0 vnt-3660-23c#**show contr t1 1/0** T1 1/0 is up. Applique type is Channelized T1 Cablelength is long gain36 0db No alarms detected. alarm-trigger is not set Version info Firmware: 20010805, FPGA: 15 Framing is ESF, Line Code is B8ZS, **Clock Source is Line.** Data in current interval (132 seconds elapsed): 0 Line Code Violations, 0 Path Code Violations **0 Slip Secs**, 0 Fr Loss Secs, 0 Line Err Secs, 0 Degraded Mins 0 Errored Secs, 0 Bursty Err Secs, 0 Severely Err Secs, 0 Unavail Secs

Die T1- oder E1-Controller an den Ursprungs- und Terminierungsgateways sollten fehlerfrei sein. Wenn Fehler auftreten, wiederholen Sie den Befehl show controller (T1, E1 und 1/0 variieren) mehrmals im Aufruf, um festzustellen, ob die Anzahl der Fehler ansteigt. Das häufigste Problem bei Slips ist ein Synchronisierungsproblem, das zu Taktfehlern führt.

In Packet-Sprachnetzwerken ist es in der Regel ausreichend zu bestätigen, dass der Router die Leitung übernimmt. Ist dies nicht der Fall, stellen Sie sicher, dass der Befehl clock source auf Controllerebene eingegeben wird. In VoATM- oder TDM-Netzwerken, in denen eine Takthierarchie eingerichtet ist und die Router die Uhr über das Netzwerk durchlaufen müssen, müssen jedoch zusätzliche Überlegungen angestellt werden. Das Clocking Plan-Dokument enthält weitere Informationen zur synchronen Taktgebung.

Bei 26xx/366x-Routern zeigt der Controller bei Verwendung der [AIM-VOICE](//www.cisco.com/en/US/docs/ios/12_2/12_2x/12_2xb/feature/guide/ft_gins2.html)-Karte "gesteuerte Slips" an, es sei denn, Sie fügen die Befehle für [Network-clock](//www.cisco.com/en/US/docs/ios/12_2/12_2x/12_2xb/feature/guide/ft_gins2.html#wp1029695) und für di[e Netzwerkuhr](//www.cisco.com/en/US/docs/ios/12_2/12_2x/12_2xb/feature/guide/ft_gins2.html#wp1085344) hinzu.

Auf der Cisco MC3810-Plattform müssen Sie den Befehl network-clock-select konfigurieren und den Befehl show network-clock eingeben, um sicherzustellen, dass die Konfiguration wirksam wurde.

Auf der Cisco 7200VXR-Plattform ist der Befehl frame-clock-select für die Sprachkarten erforderlich. Dieser Befehl ist besonders wichtig für die 7200VXR Sprach-Gateways, da der interne TDM-Bus standardmäßig nicht vom lokalen Oszillator angetrieben wird. Da die E1- Hauptleitungen normalerweise mit dem Telefonienetzwerk synchronisiert werden, entstehen versteckte Uhrfehler und zeitweilige Faxübertragungsprobleme. Weitere Informationen finden Sie unter Cisco Bug ID [CSCdv10359](https://bst.cloudapps.cisco.com/bugsearch/bug/CSCdv10359).

Bei den C4224 MFT-Karten müssen Sie unter dem Controller t1 x/y den Befehl clock source looptime ausgeben, wenn sie die Uhr von der Leitung annehmen. Diese Einstellung trennt die Controller-Uhr von der systemweiten Uhr. Anschließend muss der Befehl network-clock-select festgelegt werden. In diesem Fall ist es network-clock-select 1 t1 x/y.

# <span id="page-11-0"></span>4. Faxschnittstellentyp prüfen

Auf einigen Plattformen wie den Cisco 3660, 5300, 5350, 5400 und 5800 ist der Router standardmäßig ein Fax-Modem vom Schnittstellentyp. Der globale Konfigurationsbefehl Modem vom Typ Fax-Schnittstelle erzwingt Faxanrufe an ein Modem (normalerweise für T.37 Store und Forward Fax) und nicht an einen DSP. Damit das Cisco Fax-Relay funktioniert, muss der Faxanruf an einen DSP gesendet werden. Dies bedeutet, dass er mit dem Befehl Fax Interface-type vfc konfiguriert werden muss.

#### Befehl für die Faxschnittstelle

```
vnt-3660-23c(config)#fax interface-type ?
modem Use modem card
vfc Use Voice Feature Card
vnt-3660-23c(config)#fax interface-type vfc
You must reload the router
```
Stellen Sie sicher, dass Sie den Router neu laden, oder der Befehl wird nicht übernommen. Faxanrufe fehlschlagen auf den Plattformen mit Cisco Fax Relay (oder T.38), daher ist dies ein wichtiger Befehl zur Überprüfung.

Der Befehl vfc vom Faxschnittstellentyp war in Versionen der Cisco IOS Software vor 12.2 nicht erforderlich. Das Problem tritt häufig auf, wenn eines der Sprach-Gateways auf Cisco IOS Software Release 12.2 oder höher aktualisiert wird.

### <span id="page-12-0"></span>5. Stellen Sie sicher, dass der Fax-Codec während eines Faxanrufs geladen wird.

Nach Abschluss der Faxverhandlungsstufe zeigt jedes Faxgerät die Remote-ID des Faxgeräts auf seinem LCD-Bildschirm an. Es ist unwahrscheinlich, dass die Faxgeräte die Aushandlung abschließen können, wenn der Fax-Codec nicht erfolgreich heruntergeladen wurde. Wenn jedoch keine Remote-Faxgerät-ID angezeigt wird, ist ein weiterer Debugging in diesem Bereich angebracht.

Es gibt zwei Möglichkeiten, sicherzustellen, dass die Sprach-Gateways die Faxübertragung erkennen und den Fax-Codec erfolgreich laden.

- 1. Geben Sie den Befehl debug vtsp all und den Befehl debug voip ccapi in der Anrufverfolgung ein. Diese [Debuggen](#page-17-0) werden im Abschnitt Debuggen dieses Dokuments ausführlich behandelt.
- 2. Geben Sie den Befehl **show voice trace** ein. Befehle anzeigen sind auf dem Router weniger ressourcenintensiv als Debugbefehle und sind in Produktionsnetzwerken vorzuziehen. Dies ist eine Beispielausgabe aus dem Befehl show voice trace auf einer ISDN-Schnittstelle.

#### show voice trace Command BrisVG200gwy01#**show voice trace 1/0:15** 1/0:15 1  $1/0:15$  2  $1/0:15$  3  $1/0:15$  4 1/0:15 5 1/0:15 6  $1/0:15$  7 1/0:15 8  $1/0:15$  9 1/0:15 10 State Transitions: timestamp (state, event) ->

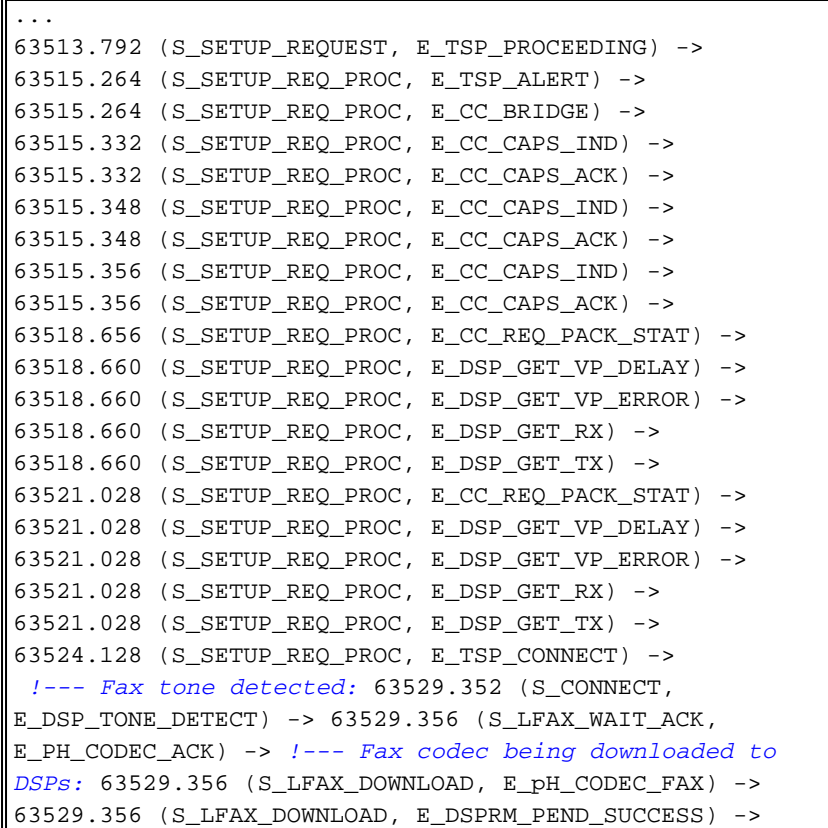

## <span id="page-13-0"></span>6. Deaktivieren des Fax-Relay und Ändern des Codecs für den Passthrough-Modus

In den vorherigen Schritten haben Sie festgestellt, dass Sprachanrufe funktionieren, Faxe über das PSTN funktionieren und dass alle digitalen Schnittstellen im Fax-Relay-Pfad frei von Fehlern sind. Dieser Schritt bestimmt, ob Faxe durchlaufen werden können, wenn das Fax-Relay deaktiviert ist. Geben Sie unter VoIP/VoATM/VoFR-DFÜ-Peers Folgendes ein:

#### Befehl zur Deaktivierung der Faxrate

```
vnt-3660-23(config)#voice-port 2/0:15
vnt-3660-23(config-voiceport)#no echo-cancel enable
vnt-3660-23(config)#dial-p voice 3
vnt-3660-23(config-dial-peer)#fax rate disable
vnt-3660-23(config-dial-peer)#codec g711ulaw
vnt-3660-23(config-dial-peer)#no vad
```
Stellen Sie sicher, dass diese Befehle auf beiden Gateways eingegeben sind. Diese Befehle deaktivieren das Faxrelais, deaktivieren die Echokompensation und erzwingen den Anruf, einen Codec mit hoher Bandbreite ohne VAD zu verwenden. Der Router probt die Töne dann wie ein normaler Sprachanruf, und mit dem Codec mit hoher Bandbreite (G.711) wird die genaueste Stichprobe erfasst. Die Tonwiedergabe auf der anderen Seite ist so präzise wie möglich. Da es sich bei G.711 um einen 64-Kbit/s-Bandbreitencodec handelt, wird bei zusätzlichem Overhead für das Transportprotokoll jeder Anruf bis zu 80 Kbit/s (für VoIP) verbrauchen.

Wenn dieser Test positiv ist, wurden zwei Dinge erreicht. Erstens: Wenn die Bandbreitennutzung pro Anruf kein großes Problem für das Netzwerk darstellt, besteht jetzt die Möglichkeit, für das Fax-Relay-Problem eine Fax-Passthrough-Workaround-Lösung bereitzustellen. Zweitens, und noch wichtiger, wenn die Bandbreitennutzung ein Problem darstellt, wurde das Problem auf die Fax-Relay-Software isoliert, und Sie sollten ein TAC-Ticket öffnen.

Wenn dieser Test fehlschlägt, ist es wahrscheinlich, dass die Fehler bei diesem Test auch durch die Ursache für den Ausfall des Faxanrufs mit dem Fax-Relay verursacht werden. Zunächst einmal ist zu bedenken, dass das Netzwerk einen großen Jitter- oder Paketverlust aufweisen kann.

## <span id="page-14-0"></span>7. Überprüfen Sie das VoX-Netzwerk auf Paketverluste.

Die einfachste und genaueste Methode, um festzustellen, ob ein Paketverlust auftritt, ist die folgende:

- 1. Deaktivieren Sie VAD auf den VoX-Dial-Peers.
- Führen Sie einen Sprachanruf zwischen denselben Ports durch, an denen die Faxgeräte 2. angeschlossen sind. (Faxgeräte können als normale Telefone verwendet werden, oder Sie können die Telefone an die Ports anschließen, an die die Faxgeräte angeschlossen sind.)
- 3. Gehen Sie wie folgt vor, wenn der Anruf verbunden ist:Geben Sie den Befehl **show voice dsp** ein. In der Ausgabe sehen Sie, dass auf einem der DSP-Kanäle der konfigurierte Codec geladen ist. In der Regel zeigt die Spalte "TX/RX-PAK CNT", dass die Zähler für Übertragungs- und Empfangspakete gleich sind, d. h., dass keine Pakete verloren gehen. Wenn die Zähler nicht gleich sind, gehen möglicherweise Pakete verloren. Geben Sie den Befehl show voice dsp mehrmals in Intervallen von 30 Sekunden ein, um festzustellen, ob die Differenz zunimmt und Pakete verloren gehen.Geben Sie den Befehl show voice call summary ein, um zu sehen, welcher Port (und gegebenenfalls der Zeitschlitz) dem Sprachanruf zugewiesen ist. Geben Sie terminal monitor ein, und geben Sie den Befehl show voice call mit dem Sprach-Port (und ggf. dem Zeitschlitz) aus, um die detaillierte DSP-Statistik abzurufen. Suchen Sie im Abschnitt "\*\*\*DSP VOICE VP\_ERROR STATISTICS\*\*" der Ausgabe nach den Leistungsindikatoren. Sie sind in der Regel 0 oder weniger als 20. Wenn der Zähler größer als 20 ist, untersuchen Sie den Paketverlust.

Wenn das Netzwerk verlustbehaftet zu sein scheint, ist ein zuverlässiger Betrieb des Fax-Relay nicht zu erwarten. ECM kann deaktiviert werden. Es ist jedoch wahrscheinlich, dass eine weitere Untersuchung erforderlich ist, um sicherzustellen, dass QoS durchgängig bereitgestellt wird, sodass der Sprach- und Fax-Weiterleitungsverkehr Priorität hat und innerhalb der Überlastung nicht verloren geht. Der Abschnitt [Zugehörige Informationen](#page-24-0) enthält weitere Informationen zur Behebung von Problemen mit der Sprachqualität.

### <span id="page-14-1"></span>8. Deaktivieren Sie Fax Relay ECM (nur proprietäre Cisco VoIP-Technologie)

Deaktivieren Sie für Netzwerke mit Paketverlust und viel Jitter das ECM, um Faxweiterleitungsanrufe zu verbessern. Stellen Sie den Befehl Fax-Relay ECM disable (der im Abschnitt "Konfiguration" dieses Dokuments näher erläutert wird) ein, um ECM zu deaktivieren, sodass eine größere Menge an Jitter und Paketverlust toleriert werden kann.

Geben Sie den Befehl Fax-Relay ECM disable ein, um die Fax-Relay-Leistung in verlustbehafteten Netzwerken zu verbessern. Dieser Befehl wird jedoch auch zur grundlegenden Fehlerbehebung empfohlen. Auch wenn im Netzwerk kein erkennbares Jitter-Problem auftritt, kann dieser Befehl manchmal helfen, Faxübertragungsprobleme zu ermitteln. Dieser Befehl ist unter VoFR- und VoATM-DFÜ-Peers verfügbar, funktioniert aber derzeit nur für VoIP.

Hinweis: Dieser Befehl aktiviert auch die Funktion zum Verbergen von Paketverlusten.

#### Fax-Relay-ECM-Befehl zur Deaktivierung

```
vnt-3660-23(config-dial-peer)#dial-peer voice 3
vnt-3660-23(config-dial-peer)#fax-relay ECM disable
```
## <span id="page-15-0"></span>9. T.38-Paketredundanz aktivieren (nur T.38 VoIP)

Wenn T.38 für VoIP als Fax-Relay-Protokoll verwendet wird, kann die T.38- Paketredundanzfunktion aktiviert werden, wenn Sie diesen Befehl unter den entsprechenden DFÜ-Peers auf beiden Gateways konfigurieren:

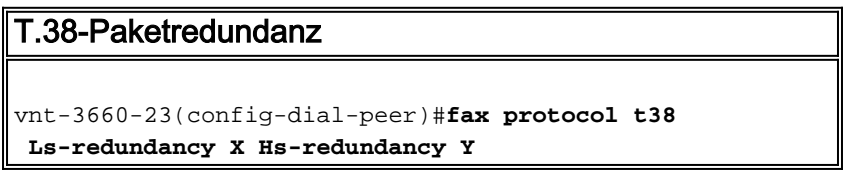

```
wobei X > 0 und Y = 0 (nur Änderungen an Ls-Redundanz vornehmen)
```
Wenn ein proprietäres Fax-Relay von Cisco verwendet wird, besteht eine Alternative oder eine zusätzliche Option zum Deaktivieren von ECM darin, das Fax Relay Protocol auf T.38 zu ändern, sodass die T.38-Paketredundanzfunktion getestet werden kann. Diese Funktion kann Ausfälle aufgrund von Paketverlusten mindern. Beachten Sie jedoch, dass die T.38-Paketredundanz die Bandbreitennutzung erheblich erhöht. Es ist besser, den Paketverlust möglichst zu eliminieren.

### <span id="page-15-1"></span>10. Legen Sie den NSF-Faxbefehl auf Alle Zeroes fest.

Der NSF-Fax-Befehl kann für Marken von Faxgeräten hilfreich sein, die das NSF-Feld bei der Faxverhandlung für proprietäre Codierungen verändern. Mit diesem Befehl kann der Router, der Faxweiterleitung ausführt, die Einstellungen der Faxgeräte überschreiben, die versuchen, proprietäre Codierungen zu implementieren. Bevor der NSF-Fax-Befehl verfügbar war, war das Fax-Relay für diese Faxgeräte-Marken fehlerhaft. In der Regel wird der Fax-NSF-Befehl verwendet, um das NSF-Feld auf alle Nullen festzulegen, wodurch eine standardmäßige Faxverhandlung von beiden Seiten erzwungen wird. Dieser Befehl wurde bei bestimmten Marken wie Harris und Lanier erfolgreich ausgeführt und wird empfohlen, wenn das Fax-Relay fehlschlägt.

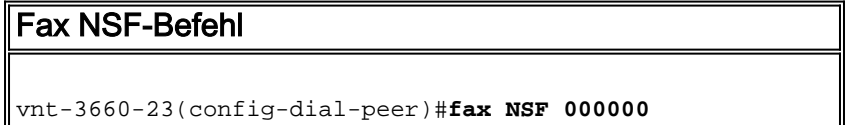

## <span id="page-15-2"></span>11. Überprüfen Sie, ob das MGCP-Gateway für das FXR-Paket konfiguriert ist.

Wenn der T.38-Faxanruf vom PSTN an den Faxserver ausfällt und die Cisco Unified Communications Manager-Ablaufverfolgungen support\_FXR=0 anzeigen, kann die Konfiguration des FXR-Pakets vom MGCP-Gateway fehlen. Fügen Sie in diesem Fall diese Befehle dem MGCP-Gateway hinzu:

```
no mgcp fax t38 inhibit
mgcp package-capability fxr-package
mgcp default-package fxr-package
```
Setzen Sie anschließend das Gateway zurück, und die Faxanrufe funktionieren.

### <span id="page-16-0"></span>12. Endgültige Abwicklungsphasen

Wenn das Fax-Relay-Problem mit den vorherigen Schritten zur Fehlerbehebung nicht behoben werden konnte, ist möglicherweise eine erweiterte Fehlerbehebung erforderlich. Dies sind zusätzliche Schritte, die Sie unternehmen müssen, bevor Sie ein Ticket beim Cisco Technical Assistance Center (TAC) eröffnen:

- Lernen Sie die Marken und Modelle der Faxgeräte kennen, die ausfallen, und untersuchen Sie diese Marken und Modelle auf bekannte Probleme.Manchmal gibt es CARE-Fälle oder - Fehler, die Probleme für eine bestimmte Marke von Faxgeräten beheben. Beispielsweise zeigt eine Suche im [Bug Search Tool](https://bst.cloudapps.cisco.com/bugsearch/?referring_site=btk) (nur registrierte Kunden) nach einem Pitney Bowes-Fax einen Fehler mit Pitney Bowes-Faxgeräten und dem Cisco Fax Relay [\(CSCdu78373](https://bst.cloudapps.cisco.com/bugsearch/bug/CSCdu78373) (nur registrierte Kunden)). Dieser Fehler ist nicht in der Cisco IOS-Software enthalten, ist jedoch nicht mit dem proprietären Fax-Signalisierungsprotokoll von Pitney Bowes kompatibel, wenn die Faxgeräte auf beiden Seiten einer Verbindung Pitney Bowes 9920s oder 9930s sind. Die Lösung besteht darin, das proprietäre Protokoll auf den Faxgeräten zu deaktivieren oder das Fax-Relay zu deaktivieren und einen Codec mit höherer Bandbreite zu verwenden.Bekannte EinwändeBekannte Vorbehalte sind unerwartetes Verhalten oder Fehler in den Softwareversionen für ein Produkt. Diese Tabelle enthält Informationen zu bekannten Problemen bei der Faxunterstützung auf Cisco Voice Gateways.Wenn Sie über ein CCO-Konto verfügen, können Sie im Cisco Bug Tracker-Systemtool mit dem Namen Bug Search Tool nach bekannten Problemen suchen. Um auf das Bug Search Tool zuzugreifen, führen Sie eine der folgenden Aktionen aus:Geben Sie <https://bst.cloudapps.cisco.com/bugsearch/> in Ihren Webbrowser ein.Tabelle 1: Bekannte Einwände
- Suchen Sie mithilfe von Suchtools nach bekannten Faxproblemen in der Cisco IOS Software-Version, in der das Problem auftritt.Im vorherigen Schritt wurde nach einer bestimmten Faxmarke gesucht, um ein bekanntes Problem zwischen einer bestimmten Faxmarke und dem Cisco Fax Relay-Code zu identifizieren. Im nächsten Schritt wird eine generische Suche durchgeführt, da in der installierten Cisco IOS Software-Version ein Fax-Relay-Fehler auftreten könnte.Wenn z. B. ein Fax-Relay, der VoFR verwendet, in der Cisco IOS-Softwareversion 12.1(2)T nicht funktioniert, können Sie nach Fehlern im Bug Toolkit auf CCO suchen. In diesem Beispiel verwenden Sie die folgenden Werte:Hauptversion: 12,1Revision: 2Funktion/Komponente: VoFRStichwort: FaxEiner der Fehler ist die Cisco Bug-ID [CSCdr65984](https://bst.cloudapps.cisco.com/bugsearch/bug/CSCdr65984) (nur registrierte Kunden) mit dem Titel "Fax funktioniert nicht für vofr". Dieser Fehler führte dazu, dass alle Fax-Relays für VoFR fehlschlugen, und es ist ein Upgrade auf eine Cisco IOS Software-Version erforderlich, in der dieser Fehler nicht mehr auftritt.
- **Vermeidung von Hardwarefehlern**In einigen Fällen ist es einfacher, das Problem zu isolieren, wenn Sie potenzielle Problemquellen ausschließen, einzeln. Ersetzen Sie verschiedene Hardwareteile, und verwenden Sie alternative IP-Verbindungen zwischen den Gateways. Wenn zusätzliche Hardware zur Verfügung steht, können diese Schritte dazu beitragen,Verwenden Sie verschiedene Ports an den Routern.Wenn Ihre Konfiguration zwei Gateways umfasst, die mit den PBX-Systemen oder dem PSTN mit E1 oder T1 verbunden sind, und wenn Sie über die FXS-Ports verfügen, versuchen Sie, die Faxgeräte direkt mit den FXS-Ports auf den Sprach-Gateways zu verbinden. Dieses Verfahren hilft Ihnen, das Problem weiter zu isolieren, wenn die Möglichkeit eines E1-Kartenausfalls, Probleme auf der Telefonseite oder E1-Synchronisierung oder Kabelprobleme ausgeschlossen sind.Testen Sie andere Hardware.Wenn Sie über ein anderes Voice Gateway mit FXS-Ports verfügen, versuchen Sie, es direkt mit dem Ethernet-Crossover-Kabel an die einzelnen Sprach-

Gateways anzuschließen, und senden Sie ein Fax, wenn das Faxgerät an den FXS-Port angeschlossen ist. Mit diesem Verfahren können Sie feststellen, ob im VoX-Netzwerk Probleme wie Warteschlangen, Fragmentierung oder Priorisierung auftreten.

• Verwenden Sie Debugbefehle auf dem Router, um das Problem zu ermitteln.Im Abschnitt "Debuggen" finden Sie weitere Informationen zu Debugbefehlen, die zur Behebung von Fax-Relay-Problemen nützlich sind.

# <span id="page-17-0"></span>**Debuggen**

# <span id="page-17-1"></span>T.30-Nachrichten

Das Debuggen kann schwer zu verstehen sein, wenn Sie nicht mit den Meldungen vertraut sind, die bei einer typischen Faxübertragung auftreten. Dies ist eine grafische Darstellung der grundlegenden T.30-Transaktionen, die für eine Faxübertragung auf einer Seite auftreten.

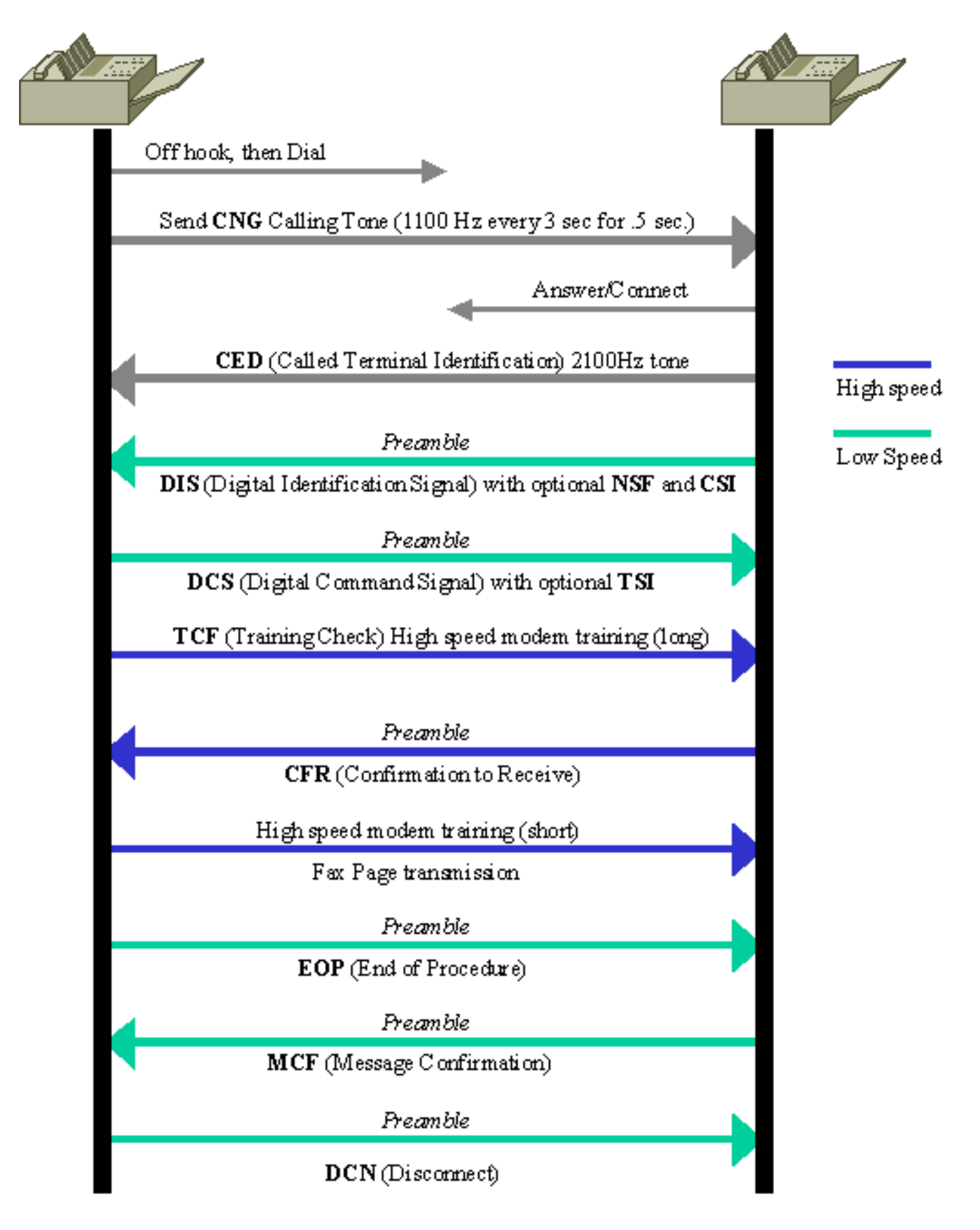

Die Beschreibung der Einzelheiten dieser Transaktionen geht über den Rahmen dieses Dokuments hinaus. Hierbei handelt es sich jedoch um Definitionen der grundlegenden Transaktionen, die in der Fax-Weiterleitung angezeigt werden. Die Liste ist alphabetisch für Kurzreferenzen und enthält Meldungen, die häufig beim Debuggen von Cisco Fax Relay angezeigt werden. Detailliertere Informationen zu dieser Nachricht oder Informationen zu Nachrichten, die unten nicht aufgeführt sind, finden Sie in der T.30-Spezifikation.

- CED (Called Terminal Identification) Ein 2100 Hz-Signal, das vom Terminierungsfaxgerät bei der Annahme eines Faxanrufs übertragen wird. Dieses Signal deaktiviert vorübergehend Echounterdrücker, die sich auf der Verbindung befinden, um die Leitung für die Datenübertragung vorzubereiten.
- CFR (Confirmation To Receive) eine Antwort, die bestätigt, dass die vorherigen Nachrichten und Schulungen abgeschlossen wurden und die Faxseitenübertragung beginnen kann.
- CNG (Calling Tone) Ein 1100-Hz-Ton, der eine halbe Sekunde lang eingeschaltet und dann für 3 Sekunden ausgeschaltet ist. Dieses Signal identifiziert das Faxterminal als Sprachgerät. Das Signal gibt auch an, dass das initiierende Faxterminal das DIS-Signal vom Terminierungs-Faxterminal erwartet.
- CRP (Command Repeat) Eine Antwort, die angibt, dass der vorherige Befehl irrtümlich empfangen wurde und wiederholt werden muss. (Optional)
- CSI (called Subscriber Identification) kann verwendet werden, um die spezifische Identität des angerufenen Faxterminal über seine internationale Telefonnummer bereitzustellen. (Optional)
- DCN (Disconnect): Beendet den Faxanruf und erfordert keine Antwort.
- DIS (Digital Identification Signal) Identifiziert die Funktionen des angerufenen Faxterminals.
- DTC (Digital Transmit Command) Die Antwort auf die durch das DIS-Signal identifizierten Funktionen. Hier stimmt das anrufende Faxterminal seine Funktionen mit den in der DIS-Nachricht des angerufenen Faxterminals bereitgestellten überein.
- EOM (End Of Message) gibt das Ende einer vollständigen Seite mit Faxinformationen an.
- EOP (End Of Procedure) Zeigt das Ende einer kompletten Seite mit Faxinformationen an und keine weiteren Seiten sind zu senden. Fahren Sie mit der Trennungsphase des Faxanrufs fort.
- FTT (Failure To Train) dient der Ablehnung eines Trainingssignals und der Anforderung einer Umschulung (die Neuzüge treten in der Regel bei niedrigeren Modulationsgeschwindigkeiten auf).
- MCF (Message Confirmation) gibt an, dass eine Nachricht zufriedenstellend empfangen wurde.
- MPS (MultiPage Signal) gibt das Ende einer kompletten Seite mit Faxinformationen an und dass der Empfänger für zusätzliche Seiten bereit ist.
- NSF (Non-Standard Facilities) kann verwendet werden, um spezielle Funktionen oder Anforderungen zu identifizieren, die nicht von den Spezifikationen der T-Serie abgedeckt werden. (Optional)
- RTN (Retrain Negative) gibt an, dass eine vorherige Nachricht nicht zufriedenstellend empfangen wurde. Um fortzufahren, ist eine erneute Schulung erforderlich (in der Regel bei einer niedrigeren Modulationsgeschwindigkeit).
- RTP (Retrain Positive) gibt an, dass eine vollständige Nachricht empfangen wurde und dass nach einer Umschulung weitere Nachrichten folgen können.
- TCF (Training Check) wird über das T.4-Modulationssystem mit höherer Geschwindigkeit (verglichen mit der 300 Kbit/s V.21-Modulation, die für die vorherige T.30-Signalisierung verwendet wurde) gesendet, um die Schulung zu überprüfen und die Akzeptanz der Faxseiten anzugeben, die mit dieser Übertragungsrate gesendet werden.
- TSI (Transmitter Subscriber Identification) gibt die Identifizierung des Faxendgeräts der Übertragung (des anrufenden Telefons) an. (Optional)

# <span id="page-19-0"></span>Fax Relay Debug-Befehle

Dies sind nützliche Fax-Relay-Debug-Befehle:

- [debug fax relais t30 all](#page-20-0)
- [debuggen vtsp all](#page-21-0)
- [debug vtsp vofr subframe 3](#page-22-1)

#### <span id="page-20-0"></span>debug fax relais t30 all

Das Debuggen für Cisco Fax Relay wird mit dem Befehl debug fax relais t30 all aktiviert.

#### debug fax relais t30 all Command

```
vnt-3660-23c#debug fax relay t30 all
Debugging fax relay t30
```
Dies ist eine Kopie eines Debuggens aus einer fehlgeschlagenen Fax-Relay-Sitzung. Dies ist ein Debugging vom ursprünglichen Fax-Gateway, auf dem die Cisco IOS Software, Version 12.2(7a), ausgeführt wird.

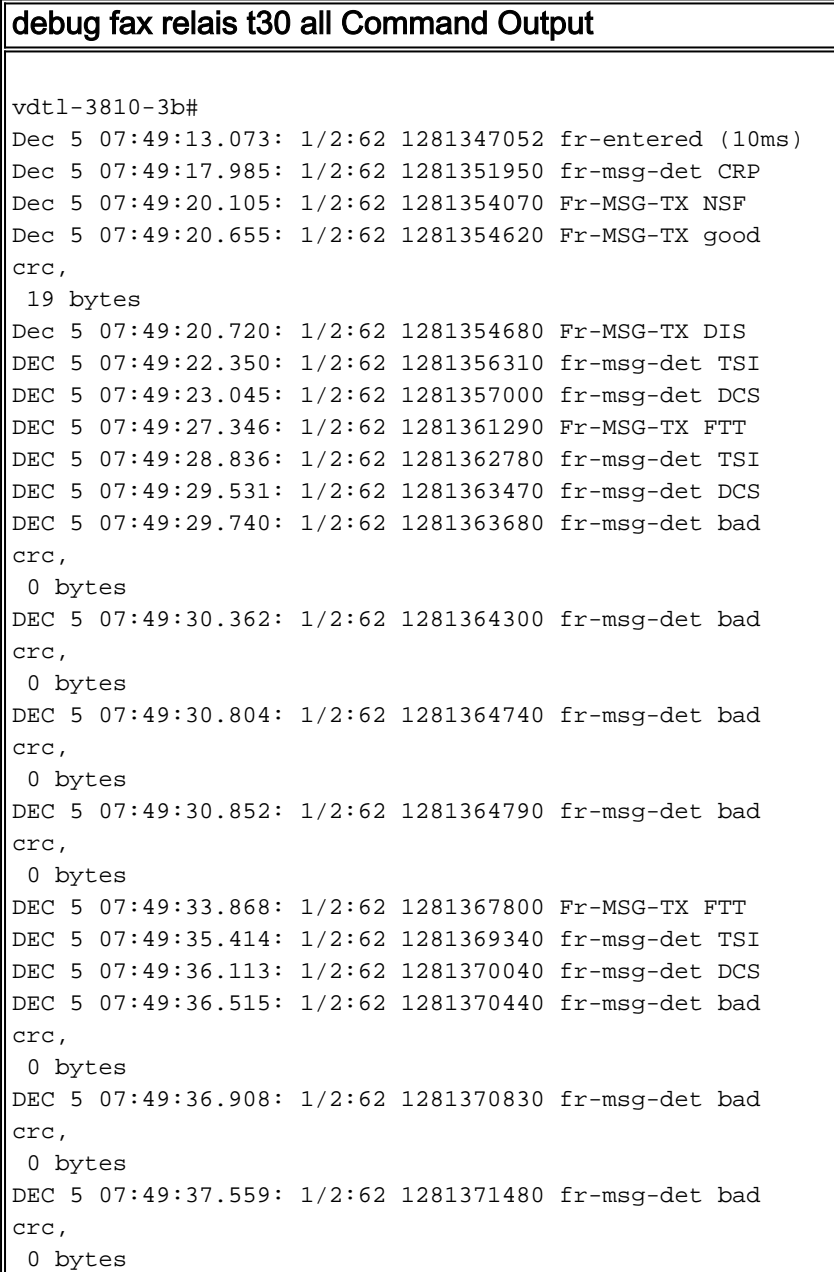

```
DEC 5 07:49:37.784: 1/2:62 1281371700 fr-msg-det bad
crc,
 0 bytes
DEC 5 07:49:37.900: 1/2:62 1281371820 fr-msg-det bad
crc,
 0 bytes
DEC 5 07:49:40.133: 1/2:62 1281374050 Fr-MSG-TX FTT
DEC 5 07:49:41.888: 1/2:62 1281375800 fr-msg-det TSI
DEC 5 07:49:42.583: 1/2:62 1281376490 fr-msg-det DCS
DEC 5 07:49:43.173: 1/2:62 1281377080 fr-msg-det bad
crc,
 0 bytes
DEC 5 07:49:44.937: 1/2:62 1281378840 fr-msg-det bad
crc,
 0 bytes
DEC 5 07:49:45.386: 1/2:62 1281379290 fr-msg-det bad
crc,
 0 bytes
DEC 5 07:49:46.941: 1/2:62 1281380840 Fr-MSG-TX FTT
DEC 5 07:49:48.503: 1/2:62 1281382400 fr-msg-det DCN
DEC 5 07:49:50.631: 1/2:62 1281384520 fr-end-dcn
```
Dieses Debuggen zeigt die T.30-Ereignisse, die im DSP im Fax-Relay stattfinden. Es ist wichtig zu beachten, dass die Debug-Vorgänge aus Sicht des DSP mit dem Faxgerät interagieren, sodass "Fr-MSG-TX" oder die Sendenachricht vom DSP an das angeschlossene Faxgerät übertragen wird. Jede Nachricht, die der DSP erkennt, oder "fr-msg-det"-Nachricht, ist eine Nachricht, die er vom angeschlossenen Faxgerät empfangen hat. Diese Grafik veranschaulicht den Richtungsfluss der DSP-Nachrichten, wenn der Befehl debug fax relais t30 all ausgegeben wird.

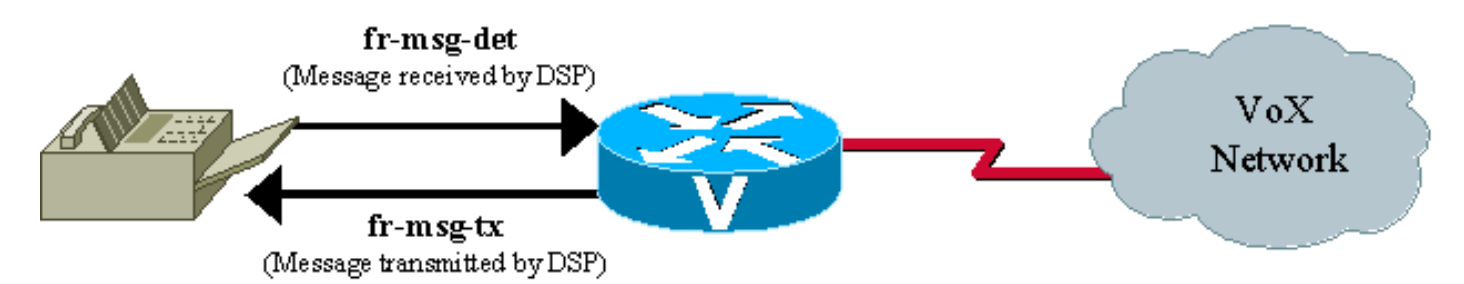

Bei der fehlgeschlagenen Faxtransaktion im Debugging sehen Sie mehrere "schlechte Crc"- Meldungen, gefolgt von einer "Failure To Train" (FTT)-Meldung von der anderen Seite. Beim Debuggen sieht es so aus, als ob das Problem das Trainingssignal beinhaltet. Die fehlerhaften CRC-Fehler und die von der anderen Seite zurückgegebene FTT-Meldung (Failure To Train) weisen darauf hin, dass das Signal beschädigt oder nicht mit dem Cisco Fax Relay-Protokoll kompatibel ist. Dieses Debuggen wird aus einem Fax Relay-Problem entnommen, das bei einem Lexmark Optra-Faxgerät auftritt. Der Lexmark ist V.34-fähig und versucht, eine Verbindung mit V.34-Raten herzustellen. V.34 wird im Cisco Fax Relay nicht unterstützt, und es treten Schulungsfehler auf. Weitere Informationen finden Sie unter Cisco Bug ID [CSCdv89496](https://bst.cloudapps.cisco.com/bugsearch/bug/CSCdv89496) (nur registrierte Kunden).

Die Seite [Arbeitsbeispiele für T.30-Debuggen](https://www.cisco.com/c/de_de/support/docs/voice/fax-modem-over-ip/40623-faxrelay-tsguide-debug-t30.html) enthält weitere Informationen zum Lesen dieser Debuggen sowie ein Beispiel für eine erfolgreiche Debugging- und ECM-Modus-Faxanalyzerverfolgung.

#### <span id="page-21-0"></span>Debuggen von "vtsp all"

Es gibt auch andere Debug-Befehle, die nützlich sein können, um Faxübertragungsprobleme zu beheben. Diese Debugger sind nicht so einfach zu lesen oder liefern so viele Informationen wie

die T.30-Debugger, aber sie können trotzdem nützlich sein.

Der Voice Telefony Service Provider (VTSP) ist eine Architektur, die die Schnittstelle zwischen der Cisco IOS-Anrufsteuerung und einem DSP-Endpunkt definiert, der über analoge oder digitale Schnittstellen mit standardmäßigen Telefoniegeräten wie PBX, Fax oder Zentrale verbunden ist.

Für VoIP T.38- oder Fax-Relay kann [debug vtsp alle](https://www.cisco.com/c/de_de/support/docs/voice/fax-modem-over-ip/40624-faxrelay-tsguide-debug-vtsp.html) nützliche Statusinformationen vom Router bereitstellen. Wie im Abschnitt zur Fehlerbehebung beschrieben, kann mit diesem Debugbefehl bestimmt werden, ob der Fax-Codec in den DSP heruntergeladen wurde, wie auf der Seite [Debuggen von Sprachtelefonie-Dienstanbietern](https://www.cisco.com/c/de_de/support/docs/voice/fax-modem-over-ip/40624-faxrelay-tsguide-debug-vtsp.html) gezeigt.

#### <span id="page-22-1"></span>Debug vtsp vofr subframe 3

Ein weiterer für Fax mit VoFR und VoATM hilfreicher Fax-Relay-Debug-Befehl ist debug vtsp vofr subframe 3. Dieser Befehl gibt FRF11-Frames aus, die über einen Annex D-Faxrelais-Payload verfügen. Selbst bei einem Fax-Relay-Anruf gibt es eine erhebliche Ausgabe dieses Befehls, und der Hex muss dekodiert werden (die FRF11-Spezifikation ist hilfreich bei der Hexadezimaldekodierung).

#### Zusätzliche Debug-Befehle

- 1. Verwenden Sie den Befehl debug cch323 h245, um T.38-Funktionsersatzprobleme zu debuggen.
- 2. Um den DSP-Nachrichtenaustausch zwischen Anwendungen und dem DSP zu debuggen, verwenden Sie die folgenden Debugbefehle:debuggen vtsp alldebuggen voip ccapi inout debug hpi all (auf dem Cisco 5300/2600/3600 und allen anderen Sprachplattformen, die die TI c54x DSPs verwenden)debug nextport vsmgr detail (auf den NextPort DSP-Plattformen (Cisco 5400, 5850))

### <span id="page-22-0"></span>**Faxanalysatoren**

Manchmal ist es notwendig, über die Debugfunktionen der Cisco Sprach-Gateways hinauszugehen, um Fax-Relay-Probleme zu beheben. Tools wie Protokoll-Analyzer und Faxanalysatoren werden verwendet, um zu sehen, was bei Fax-Relay-Operationen geschieht. Faxanalysatoren wie Genua ChannelProbe/FaxProbe von QualityLogic oder HP Telegra können zwischen dem Faxgerät und dem Cisco Gateway positioniert werden, um zu erfassen, was geschieht. Protokollanalysatoren wie Sniffer und Domino können hilfreich sein, wenn Sie die Fax-Relay-Pakete anzeigen müssen, die zwischen den Routern ausgetauscht werden.

Die Lösung komplexer Probleme erfordert manchmal eine Kombination von Geräten - einen Analyzer zur Erfassung des Faxverkehrs an jedem Faxgerät und einen Protokollanalysator zur Erfassung der Fax-Relay-Pakete. Zur Reproduktion des Problems wird ein einziger Faxanruf getätigt. Anschließend werden die Informationen von den angeschlossenen Geräten zur Analyse erfasst. Dieses Diagramm zeigt, wo sich diese Testgeräte im Netzwerk befinden.

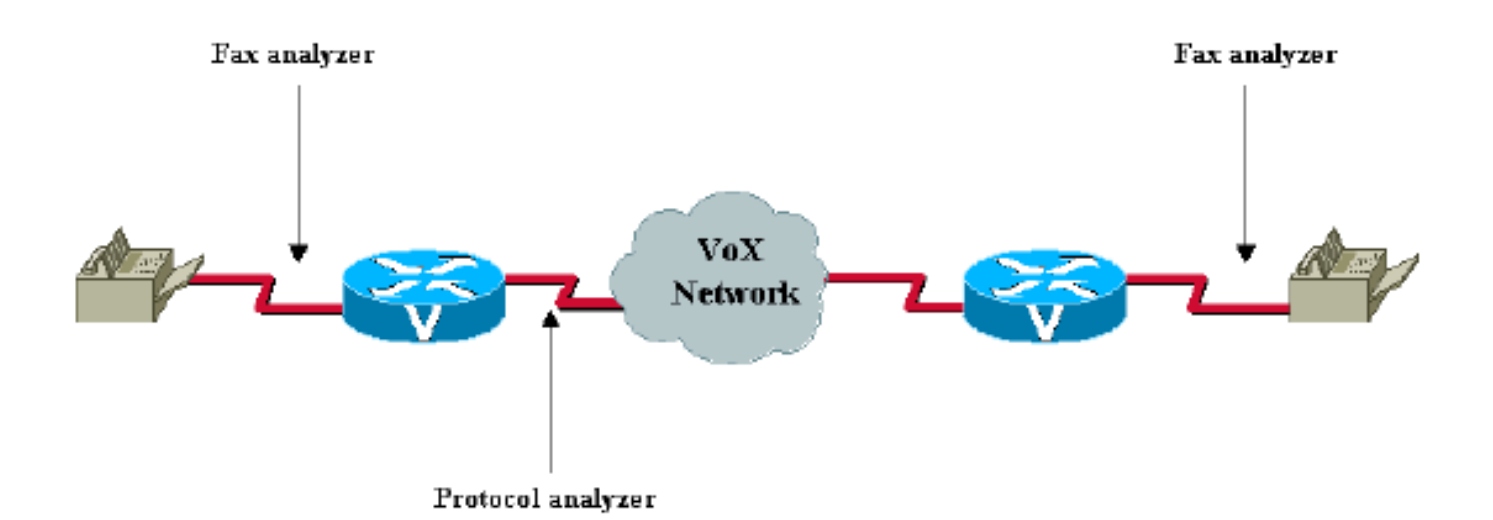

Die meisten Faxanalysatoren verfügen über angemessene Hilfsbildschirme und Dokumentation, um zu ermitteln, was passiert. Die T.30-Spezifikation ist ebenfalls sehr hilfreich. Für die Protokollanalysatoren kann die Dekodierung etwas schwieriger sein, da die Codierungen manchmal proprietär sind oder die Analyzer-Software nicht über die nötige Dekodierung verfügt. Für Fax-Relay, der VoFR und VoATM verwendet, verwenden Cisco Gateways standardbasierten Anhang D der FRF11-Spezifikation. Wenn der Protokollanalyzer den Frame nicht dekodieren kann, kann der Frame mit dieser Spezifikation manuell dekodiert werden. Mit Fax Relay und VoIP wird für die Fax Relay-Pakete ein proprietäres Format von Cisco verwendet.

Mit Fax Analyzer- und Protokollanalysatoren können Sie Fax Relay-Probleme lösen. Wenige Fax-Relay-Probleme erreichen diesen Punkt, und wenn dies der Fall ist, müssen Eskalations- und DE-Ressourcen für weitere Unterstützung einbezogen werden.

Geben Sie darüber hinaus alle weiteren Informationen an, die für das Problem relevant sind.

# <span id="page-23-0"></span>TAC-Ticket erstellen

Wenn dieses Dokument Sie nicht in die Lage versetzt hat, das Problem zu isolieren und zu beheben, erstellen Sie ein Ticket beim Cisco Technical Assistance Center (TAC) und geben Sie die folgenden Informationen an:

- Beschreibung der Netzwerktopologie (PDF, Visio oder Microsoft PowerPoint-Format).
- Die verwendeten Faxgeräte, einschließlich Anbieter- und Modellinformationen.
- Die Geschichte des Problems.Nützliche Informationen beinhalten, ob es sich bei der Implementierung um ein neues oder ein etabliertes Netzwerk handelt, das gut funktionierte und dann ausgefallen ist. Was hat sich geändert, bevor das Problem auftrat, wenn das Netzwerk eingerichtet wurde? Ist das Problem zeitweilig aufgetreten? Kann das Problem reproduziert werden, und wenn ja, welche Schritte sind nötig, um das Problem zu reproduzieren?
- Ausgabe des Befehls **show tech** von beiden Fax-Gateways und allen Routern im IP-Pfad sowie relevante Informationen zu den aktiven Netzwerkgeräten anderer Anbieter.
- Ein Paar der Aufrufverfolgungen mit aktivierten Debug-Flags: debuggen voip ccapi inoutdebuggen vtsp alldebug isdn q931 (wenn ISDN oder Q.Sig beteiligt sind)
- Ein Paar der Sprachanrufe anzeigen und Sprach-DSP-Ausgaben anzeigen.
- Ein Fax-Analyzer verfolgt die Verbindung zwischen dem Überwachungsmodus und den ●Ursprungs- und Terminierungsfaxgeräten, sofern verfügbar.

• Ergebnisse der Fehlerbehebung und des durchgeführten Debuggens (sofern verfügbar).

# <span id="page-24-0"></span>Zugehörige Informationen

- [Cisco Voice-over-IP-Lösungen Fax-Services](/content/en/us/td/docs/ios/solutions_docs/voip_solutions/Fax_ISD.html)
- [Konfigurieren der VoIP-Fax-Relay mithilfe von Call Manager und einem Voice Gateway](https://www.cisco.com/c/de_de/support/docs/voice-unified-communications/unified-communications-manager-callmanager/13949-fax-hairpin.html)
- [Anwendungsleitfaden für Cisco IOS Fax- und Modem-Services über IP](https://www.cisco.com/en/US/products/ps6441/products_installation_and_configuration_guides_list.html)
- [Faxen über IP mit Catalyst 6608 und VG248](https://www.cisco.com/c/de_de/support/docs/voice/fax-modem-over-ip/47420-fax6608-vg248.html)
- [H.323 T.38 Fax Relay-Probleme](https://www.cisco.com/c/de_de/support/docs/voice/h323/22853-t38-fax-relay.html)
- [Cisco AVVID Gateway-Unterstützung für Fax Relay und Fax Pass-Through](https://www.cisco.com/c/de_de/support/docs/voice/fax-modem-over-ip/26982-avvid-fax-support.html)
- [Voice Konfigurieren von Fax Relay mit VoIP \(T.38\)](/content/en/us/support/docs/voice/fax-modem-over-ip/6139-fax-relay.html)
- [Unterstützung von Sprachtechnologie](/content/en/us/tech/voice/index.html)
- [Produktsupport für Unified Communications](https://www.cisco.com/c/de_de/support/unified-communications/index.html)
- Empfohlene Lektüre: [Fehlerbehebung bei Cisco IP-Telefonie](http://www.amazon.com/exec/obidos/tg/detail/-/1587050757/102-3569222-3545713)
- [Technischer Support und Dokumentation Cisco Systems](https://www.cisco.com/c/de_de/support/index.html)